Сведения об авторах: Владимир Иванович Петрашев Служебный адрес: Россия, 308012, г. Белгород, ул. Костюкова 46, БГТУ

им. В. Г. Шухова, кафедра высшей математики. Телефон: +7 4722 30‑99-06, +7 4722 30‑99-01, +7 4722 54‑20-87. E-mail: [petrashev\\_v@mail.ru.](mailto:petrashev_v@mail.ru) Сайт кафедры:<http://pm.bstu.ru/department>

Светлана Васильевна Рябцева

Служебный адрес: Россия, 308012, г. Белгород, ул. Костюкова 46, БГТУ им. В. Г. Шухова, кафедра высшей математики.

Телефон: +7 4722 30‑99-06, +7 4722 30‑99-01, +7 4722 54‑20-87. E-mail: [Noelee@yandex.ru.](mailto:Noelee@yandex.ru) Сайт кафедры: [http://pm.bstu.ru/department.](http://pm.bstu.ru/department)

УДК 378.147

## **И. Н. Пожаркова**

кандидат технических наук, профессор Сибирская пожарно-спасательная академия ГПС МЧС России, г. Железногорск, Россия

## **ВНЕДРЕНИЕ ПЕРСОНАЛИЗИРОВАННОГО ОБУЧАЮЩЕГО КОНТЕНТА В ЭЛЕКТРОННУЮ СРЕДУ LMS MOODLE**

**Аннотация.** Представлена методика реализации адаптивных электронных обучающих ресурсов на базе электронной среды LMS Moodle. Рассмотрены особенности формирования индивидуальной образовательной траектории, создания и внедрения персонализированного обучающего контента, предназначенного для изучения теоретического материала, с применением инструментального аппарата LMS Moodle. Выявлены проблемы, ограничивающие возможность использования электронной среды LMS Moodle при реализации адаптивных электронных обучающих ресурсов и предложены пути их решения.

**Ключевые слова:** адаптивный электронный обучающий ресурс; индивидуальная образовательная траектория; персонализированный обучающий контент; видеолекция; LMS Moodle.

## **DOI: 10.25206/2307-5430-2019-7-242-250**

Адаптивное обучение – это обучающая модель, которая предполагает построение оптимальной образовательной траектории в соответствии с индивиду-

альными особенностями обучающегося: уровнем входных знаний, психофизиологическими особенностями, результативностью освоения разделов дисциплины, возможностями комфортной организации учебного процесса и т.д. Такая модель может быть реализована посредством адаптивных электронных обучающих ресурсов (АЭОР) [1] на базе платформ электронного обучения, таких как LMS Moodle, которые являются современным и эффективным средством организации учебного процесса с применением информационных и коммуникационных технологий, обеспечением удаленного доступа к образовательным ресурсам, широким использованием разнообразных сетевых средств взаимодействия обучающихся с преподавателем.

При практической реализации АЭОР, разработчик сталкивается с рядом трудностей, которые связаны с зачастую недостаточной разработанностью инструментального аппарата платформ электронного обучения, необходимого для автоматического формирования индивидуальной образовательной траектории и реализации персонализированного обучающего контента.

Изучение теоретического материала, структурированного по темам, является неотъемлемой частью процесса приобретения обучающимся системы знаний по дисциплине, являющейся основой для развития умений и навыков, и, в конечном итоге, формирования компетенций [2]. В данном материале представлен опыт реализации компонентов АЭОР в среде электронного обучения LMS Moodle, касающийся создания индивидуальной образовательной траектории при изучении теоретического материала по дисциплинам инженернотехнического профиля.

Точками разветвления образовательных траекторий при формировании знаний в рамках изучаемой дисциплины являются входное тестирование и тестирование результатов освоения теоретического материала по разделу [3].

Персонализированный учебный контент для формирования знаний при освоении теоретической части раздела дисциплины представлен в трех редакциях («А», «В», «С»). Тип редакции, доступный обучающемуся при первичном изучении теоретического материала, определяется результатами входного тестирования, остальные две редакции заблокированы. При неудовлетворительных результатах теста по теоретической части раздела студенту последовательно становятся доступны остальные редакции учебного материала.

Одним из подходов к формированию индивидуальной образовательной траектории при изучении теоретического материала, использованным автором при разработке АЭОР, является деление материала на редакции в зависимости от доминирующей перцептивной модальности обучающегося [4]: визуальный ведущий тип восприятия информации - главенствует зрительное восприятие, аудиальный слуховое восприятие и кинестетический - тактильное восприятие.

Диагностика доминирующей перцептивной модальности студента проводится по методике С. Ефремцевой [4] во входном тестировании курса. Методика С. Ефремцевой подразумевает выбор респондентом одного из двух вариантов ответа в зависимости от своих психофизиологических предпочтений (рис. 1). Вопросы разделены на несколько категорий (визуал, аудиал, кинестетик), соответствующих выделяемым ведущими типам восприятия, результат тестирования определяется в соответствии количеством утвердительных ответов в каждой категории. Та категория, в которой респондент даст наибольшее количество утвердительных ответов, соответствует его доминирующей перцептивной модальности.

Имеющиеся средства тестирования LMS Moodle (версия 3.7 и ниже) не позволяют формировать результаты теста по количеству выбранных вариантов ответов в нескольких категориях, а также не предоставляют возможности при описании условий доступа к элементу курса использовать сравнение результатов двух тестов между собой. В случае использования сторонних ресурсов тестирования, например, Google Forms, возникает проблема реализации автоматического обмена данными между ними и LMS Moodle. При этом ручная загрузка преподавателем результатов тестирования студентов для дальнейшего использования в АЭОР противоречит концепции автоматизации процесса формирования образовательных траекторий средствами платформы электронного обучения [3].

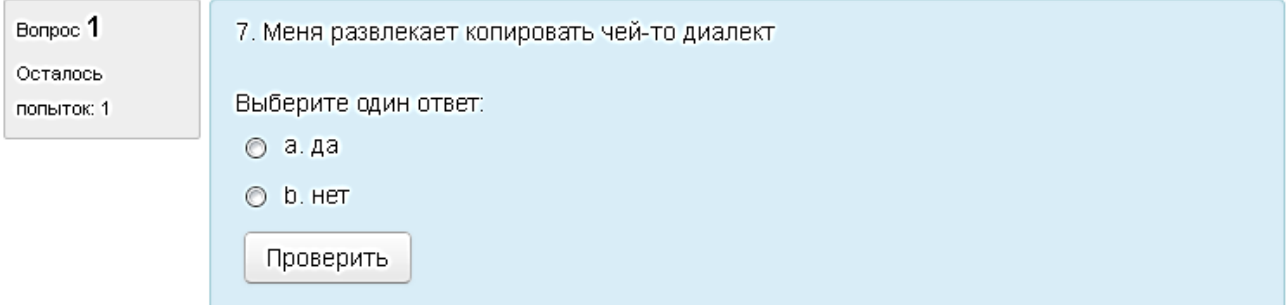

Рис. 1. Пример вопроса на определение доминирующей перцептивной модальности

Для реализации описанной методики тестирования С. Ефремцевой в LMS Moodle, использовано три элемента «Тест», объединенных системой логических переходов, в соответствии с алгоритмом, представленным на рис. 2. Ответы на вопросы кодируются «1» или «-1» путем присваивания соответствующего количества баллов за утвердительный ответ и делятся на следующие группы:

- группа «ВА»: содержит вопросы, относящиеся к категориям «визуал» (присваивается 1 балл за утвердительный ответ) и «аудиал» (присваивается -1 балл за утвердительный ответ);

– группа «ВК»: содержит вопросы, относящиеся к категориям «визуал» (присваивается 1 балл за утвердительный ответ) и «кинестетик» (присваивается -1 балл за утвердительный ответ);

– группа «АК»: содержит вопросы, относящиеся к категориям «аудиал» (присваивается 1 балл за утвердительный ответ) и «кинестетик» (присваивается -1 балл за утвердительный ответ).

Вопросы в группах не дублируются. Определение доминирующей перцептивной модальности осуществляется путем последовательного исключения принадлежности обучающегося к остальным типам в соответствии с алгоритмом (рис. 2). По результатам тестирования студенту автоматически открывается доступ к соответствующей редакции учебного материала: редакция «А» - для обучающихся-аудиалов, «В» - визуалов, «С» - кинестетиков.

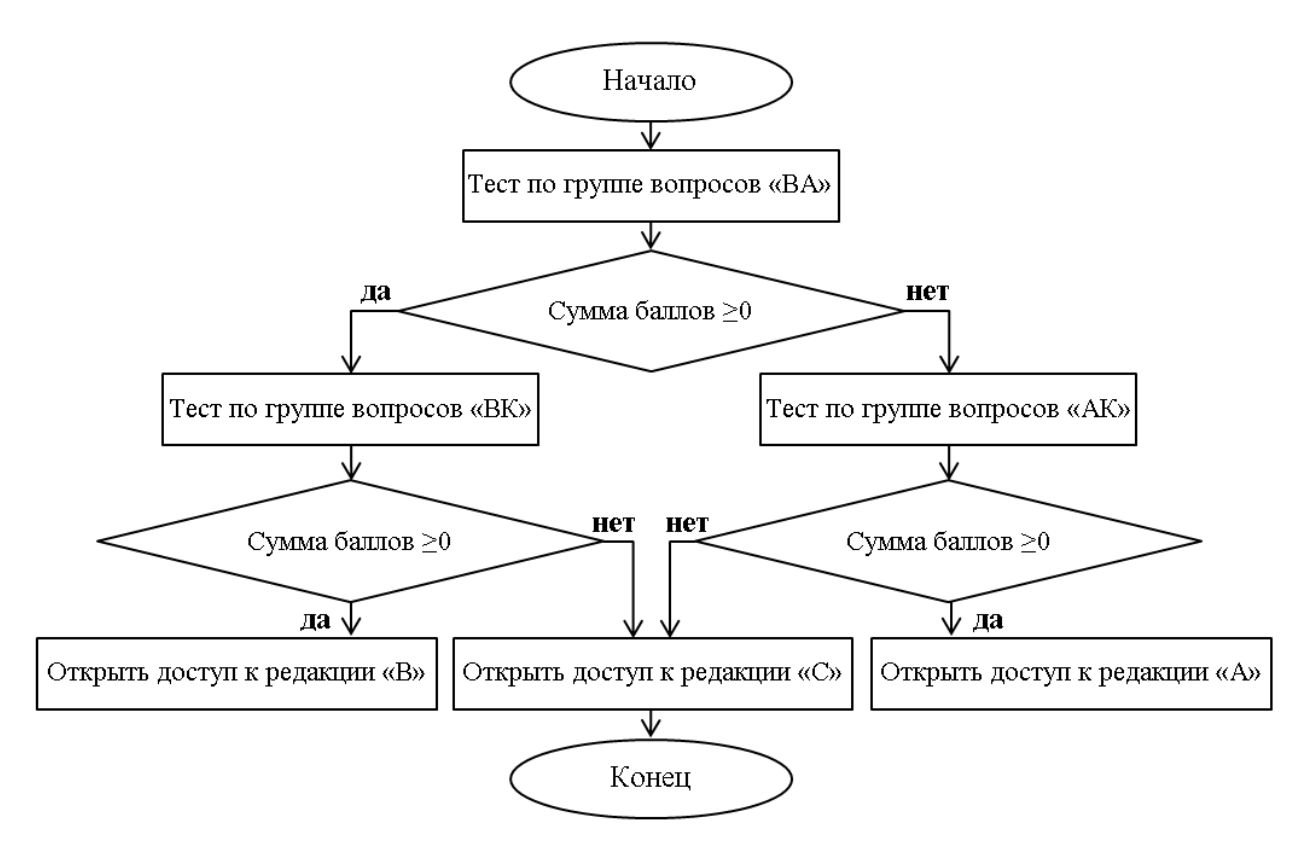

Рис. 2. Алгоритм определения доминирующей перцептивной модальности обучающегося

Условия доступа обучающегося к редакции теоретического материала, учитывающие результаты входного тестирования и/или результаты тестирования по разделу, задаются в окне редактирования настроек соответствующего компонента LMS Moodle путем описания ограничений доступа к нему пользователя курса (рис. 3). Условием открытия доступа обучающемуся к альтернативной редакции учебного материала являются неудовлетворительные результаты тестирования по разделу (рис. 3).

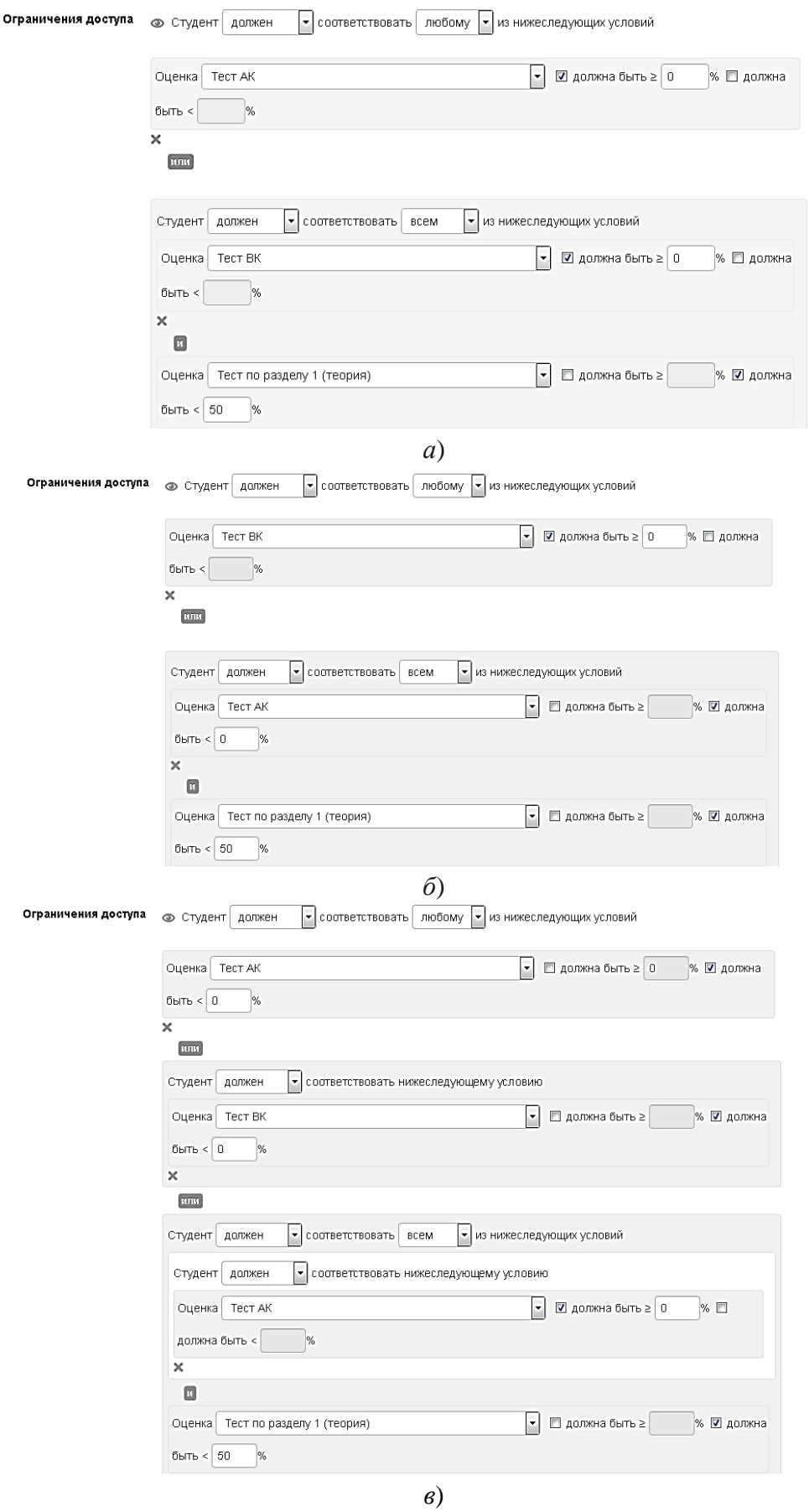

 $\sim$ 

Рис. 3. Настройки доступа к элементу АЭОР «Теоретический материал по разделу 1»: *а* – «редакция «А»; *б* – «редакция «В»; *в* – «редакция «С»

Следующим этапом подготовки АЭОР является создание персонализированного обучающего контента для изучения теоретического материала по разделу дисциплины.

При реализации построения индивидуальной образовательной траектории в соответствии с доминирующей перцептивной модальностью для обучающихся-визуалов теоретический материал представляется в текстовой форме с использованием элементов LMS Moodle «Файл» (документ в формате pdf) или «Страница» (документ в формате html).

Теоретический материал для студентов-аудиалов в АЭОР представляется в форме видеолекции со звуковым сопровождением. Готовый учебный видеоконтент, распространяемый авторами или имеющийся в свободном доступе в сети Интернет, по большинству специальных дисциплин инженернотехнического профиля может быть использован лишь фрагментарно в силу ограниченности количества видео, а также их несоответствия разделам рабочих программ дисциплин. Таким образом, зачастую, необходимым является создание обучающего видео-контента автором АЭОР.

На практике процесс создания видеолекций проработан недостаточно и зачастую вызывает трудности, в том числе, связанные с особенностями обучения по инженерно-техническим дисциплинам, предполагающими передачу информации обучающимся от лектора не только вербально (речь), но и используя язык символов (например, для записи формул), графических изображений, схем, чертежей и т.п. В [5] описана технология создания обучающего видеоконтента в виде слайд-лекции, как наименее трудоемкого для преподавателя варианта, позволяющего исключить необходимость наличия у преподавателя специальных навыков (актера, режиссера, оператора, видеомонтажера). Лекции данного типа могут быть созданы без применения специального оборудования, используя только персональный компьютер. Процесс разработки слайд-лекции включает следующие этапы:

1) Создание звукового сопровождения (аудиодорожки) видеолекции путем чтения предварительно подготовленного текста самим лектором, либо специализированной программой.

2) Создание видеопотока (видеодорожки) на основе набора подготовленных и анимированных слайдов, которые дают текстовое и графическое сопровождение лекции с использованием видеозахвата с экрана компьютера (скринкастинга) средствами специальных приложений.

3) Монтаж видео в программах компьютерного видеомонтажа, который может быть линейным, т.е. заключаться в совмещении аудиодорожки и видеопотока, или нелинейным, если предусматривается внедрение в видео дополнительных фрагментов, визуальных эффектов, текстовых комментариев и пр.

4) Конвертация видео в формат avi, mp4, FLV и др., доступный для внедрения в систему электронного обучения, осуществляющаяся программой видеомонтажа.

Интерес представляет создание теоретического материала для студентовкинестетиков, которые воспринимают информацию в первую очередь через тактильные ощущения и движения. Для таких обучающихся теоретический материал предлагается реализовывать элементом LMS Moodle «Тест» в виде своего рода интерактивной лекции, имеющей следующую структуру:

– блок текстового теоретического материала;

- тестовые вопросы типа «перетащить на изображение», «перетаскивание в текст», «перетаскивание маркеров», которые используют технологию Dragand-drop (способ оперирования элементами интерфейса посредством манипулятора «мышь», сенсорного экрана или тачпада) (рис. 4).

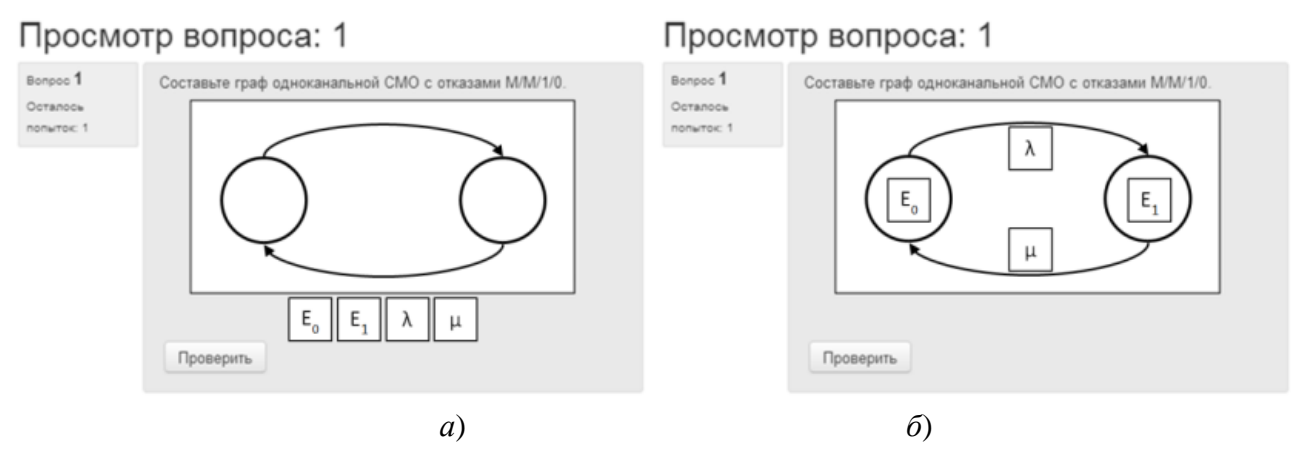

Рис. 4. Тестовый вопрос LMS Moodle «перетащить на изображение»:  $a -$ до ответа;  $\ddot{o}$  – после ответа

На рис. 4 представлен пример такого вопроса: вопрос (рис. 4, а), для ответа на который, необходимо захватить «мышью» элемент и перетащить его в соответствующую область диаграммы (рис. 4, б).

В качестве параметров вопроса типа «перетащить на изображение», необходимо загрузить файл с фононым изображением (рис. 5, а), файлы с перемещаемыми изображениями или ввести нужный текст в поле «Перетаскиваемый элемент» (рис. 5, 6), а также указать зоны размещения элементов на фоновом изображении, соответствующие правильному варианту ответа (рис. 5, в), путем задания их координат или перемещения в нужную область фонового изображения.

Выберите файл с фоновым изображением, выберите перетаскиваемое изображение или введите текст, который нужно будет перетаскивать. Затем определите перетаскиваемые элементы для каждой зоны, в которые студент должен переместить элементы.

Обновить предварительный просмотр Фоновое изображения выберите файл... <mark>-</mark> Максимальный размер для новых файлов: 60Мбайт \_ \_ \_ \_ \_ \_ \_ \_ \_ \_ \_ <u> - - - - - -</u>  $\frac{1}{2}$ Вопрос 1 (3). ЈРС - Для загрузки файлов перетащите их сюда. <u> - - - - - - - - - - -</u> *а*)

• Перемещаемые элементы

 $\Box$  Перемешивать перетаскиваемые элементы при каждой попытке

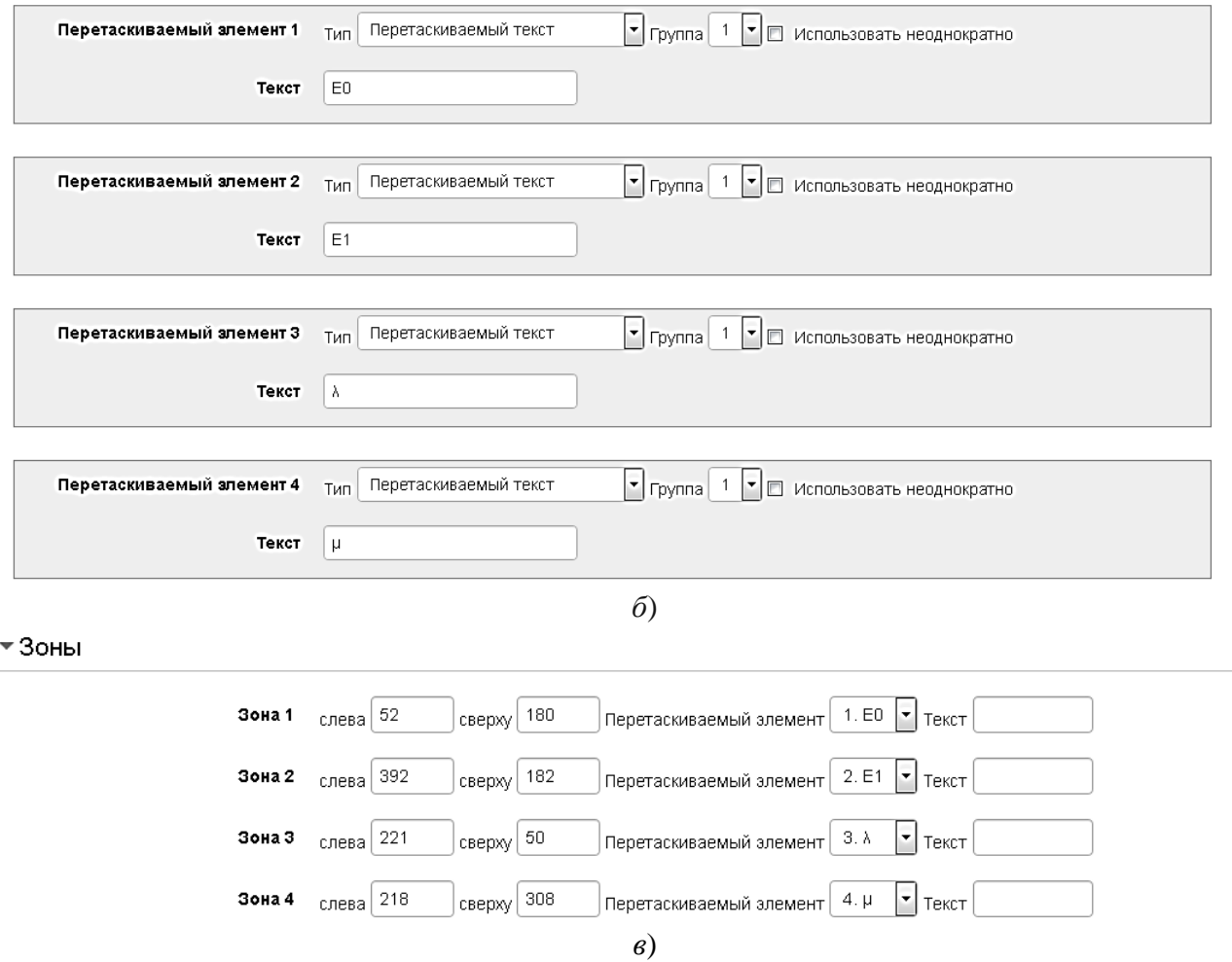

Рис. 5. Настройки вопроса типа «перетащить на изображение»

К сожалению, описанную форму представления лекций для кинестетиков не удается реализовать интерактивным элементом LMS Moodle «Лекция», т.к. он не поддерживает тип вопросов, использующий технологию Drag-and-drop, а может включать в себя только простейшие типы вопросов: «множественный выбор», «на соответствие» и т.д.

Полученный опыт реализации АЭОР показал, что платформа электронного обучения LMS Moodle содержит широкий набор инструментов для реализации индивидуальных образовательных траекторий и размещения обучающего контента, что делает ее эффективным средством организации учебного процесса в виртуальной среде с использованием принципов адаптивного обучения. При этом выявлен ряд проблем, ограничивающих возможности использования актуальных версий LMS Moodle при реализации АЭОР, а именно: отсутствие инструмента тестирования с подсчетом количества ответов по категориям; невозможность автоматической загрузки данных (например, результатов тестирования) со сторонних Интернет-ресурсов, отсутствие автоматической фиксации времени работы обучающегося с элементами курса «Файл», «Страница» и др. для оценки трудоемкости раздела дисциплины; ограниченность типов тестовых вопросов в интерактивном элементе «Лекция».

## **Библиографический список**

1. Пожаркова И.Н., Носкова Е.Е., Трояк Е.Ю. Формирование индивидуальной образовательной траектории как компонента практикоориентированной среды обучения // Педагогический ИМИДЖ. 2018. № 3 (40). С. 179–192.

2. Педагогика: учебник / Л.П. Крившенко и др. М.: Изд-во Проспект, 2010. 432 с.

3. Пожаркова И.Н. Методика создания персонализированного обучающего контента // Открытое и дистанционное образование. 2019. № 2 (74). С. 51-63.

4. Фетискин Н.П., Козлов В.В., Мануйлов Г.М. Диагностика доминирующей перцептивной модальности (С.Ефремцева) // Социально-психологическая диагностика развития личности и малых групп. М.: Изд-во Института психотерапии, 2002. C. 237–238.

5. Пожаркова И.Н. Видеолекции в системе дистанционного обучения вузов МЧС России / И.Н. Пожаркова, А.Н. Лагунов, Е.Ю. Трояк, М.В. Гапоненко // Природные и техногенные риски (физико-математические и прикладные аспекты). 2017. № 3 (23). С. 59–66.

Сведения об авторе:

Ирина Николаевна Пожаркова

Служебный адрес: 662972, Красноярский край, г. Железногорск, ул. Северная, 1.

E-mail: [pozharkova@mail.ru.](mailto:pozharkova@mail.ru) Spin-code: 7824-8120.